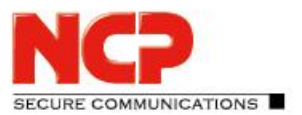

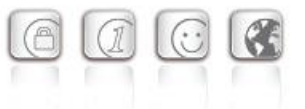

**Major-Release: 13.11 r29631 Datum: September 2022**

#### Voraussetzungen

#### **Microsoft Windows Betriebssysteme:**

Die folgenden Microsoft Windows Betriebssysteme werden mit diesem Release unterstützt:

- Windows 11, 64 Bit (bis einschließlich Version 21H2)
- Windows 10, 64 Bit (bis einschließlich Version 21H2)

#### **HotSpot-Anmeldung**

Für die korrekte Funktion der HotSpot-Anmeldung muss mind. die Version 101.0.1210.39 der Microsoft WebView2-Runtime installiert sein.

#### Neue Verzeichnisstruktur

Aus Gründen der Betriebssicherheit und der Kompatibilität zu Windows wurde die

Verzeichnisstruktur des NCP Secure Clients ab der Version 12.0 geändert. Folgende Verzeichnisse die bei älteren Clientversionen im Installationsverzeichnis innerhalb

Programme\NCP\SecureClient\ waren sind in ProgramData\NCP\SecureClient\ gewandert:

arls, cacerts, certs, config, crls, CustomBrandingOption, data, hotspot, log, statistics

Dabei handelt es sich um Konfigurationsdateien, Zertifikate oder Log-Dateien. Binaries oder Ressourcen verbleiben in Programme\... .

Während eines Updatevorganges wird die neue Verzeichnisstruktur automatisch angelegt und die Clientkonfiguration entsprechend übertragen. So werden Konfigurationspfade innerhalb der Zertifikatskonfiguration, welche die Variable %InstallDir% enthalten, in Pfade mit %CertDir% umgeschrieben. Dabei bezeichnet %CertDir% den Pfad

C:\ProgramData\NCP\SecureClient\certs.

Anmerkung: Der Konfigurationseintrag %CertDir%\client1.p12 ist gleichwertig zu client1.p12.

# **1. Neue Leistungsmerkmale und Erweiterungen**

#### Neue Option: "DNS Domains im Tunnel auflösen"

Die Split-DNS-Funktionalität lässt sich mit Hilfe der neuen Option "DNS Domains im Tunnel auflösen" / "DNS domains to be resolved in the tunnel" konfigurieren. Dabei werden im Falle von konfiguriertem Split Tunneling die DNS-Requests der konfigurierten Domains in den VPN-Tunnel gesendet. Alle anderen DNS-Requests gehen am VPN-Tunnel vorbei.

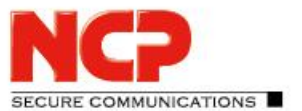

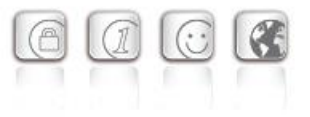

# Unterstützung des RFC 7296

Der VPN-Client unterstützt nun RFC 7296 zur Verteilung von Split Tunneling-Konfigurationen seitens des VPN-Gateways.

# **2. Verbesserungen / Fehlerbehebungen**

# Neue Rechtestruktur innerhalb C:\ProgramData\NCP\

Ein Benutzer hatte innerhalb des Verzeichnisses C:\ProgramData\NCP\ Schreibrechte. Diese wurden auf ein Minimum begrenzt. Beispielsweise kann ein Benutzer nun keine CA-Zertifikate mehr im dafür vorgesehenen Verzeichnis ablegen. Ebenso wurde die Verzeichnis- und Rechtestruktur so umgebaut, dass keine Anwendung im User- und System-Kontext in das gleiche Verzeichnis schreibt. Das Problem wurde behoben.

# Verbesserungen beim serverseitig konfigurierten Split-DNS

### Automatische Windows-Anmeldung

Wurde innerhalb der Logon-Optionen die Option "Automatisch mit konfigurierten Anmeldedaten durchführen" ausgewählt, so funktionierte die Windows-Anmeldung nicht. Ebenso gab es ein Problem in Verbindung mit 2-Faktor-Authentisierung via TOTP. Dieses Problem wurde behoben.

# Problembehebung bei Seamleass Roaming und IPv6-Zieladressen

#### VPN-Benutzername aus Cache

Nach dem Update einer Vorversion wurde u.U. der zwischengespeicherte VPN-Benutzername im Anmeldedialog nicht korrekt angezeigt. Dieses Problem wurde behoben.

#### Falsche Statusanzeige nach Profilwechsel

Nach einem Profilwechsel von einem zertifikatsbasierten Profil mit erfolgreicher PIN-Eingabe auf ein Profil mit Pre-Shared-Key wurde die eingegebene PIN nicht gelöscht und das PIN-Icon nicht aus der Client-GUI entfernt. Dieses Problem wurde behoben.

#### PKI-Error beim Profilwechsel

Beim Profilwechsel von einem zertifikatsbasierten Profil mit \*.p12-Datei auf ein Profil mit SmartCard-Reader wurde ein PKI-Error angezeigt. Dieses Problem wurde behoben.

# Update auf zlib Version 1.2.12

Die im VPN-Client verwendete zlib-Version wurde auf 1.2.12 angehoben. Damit wurde die zlib-Sicherheitslücke [CVE-2018-25032] geschlossen.

#### OpenSSL Sicherheitspatch

Die Sicherheitslücken [CVE-2022-0778] und [CVE-2020-1971] wurden in OpenSSL behoben.

# NCP Secure Entry Client

Release Notes

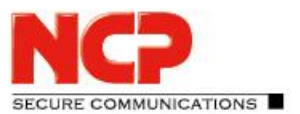

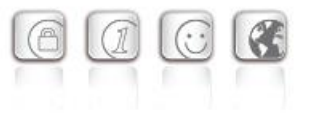

# Umstellung auf TLS 1.2

Die TLS-Versionen 1.0 und 1.1 werden mit dieser Clientversion nicht mehr unterstützt.

# Update auf cURL-Library 7.84.0

Die im VPN-Client verwendete cURL-Version wurde auf 7.84.0 angehoben. Damit wurden die cURL-Sicherheitslücken [CVE-2022-27776], [CVE-2022-27775], [CVE-2022-27774], [CVE-2022-22576], [CVE-2022-32205], [CVE-2022-32206], [CVE-2022-32207] und [CVE-2022-32208] geschlossen.

# Die Kompatibilität zu Fremdgateways in Verbindung mit 2-Faktor-Authentisierung / Tokeneingabe wurde verbessert

# Falsche Statusanzeige: Chipkarte

Unter bestimmten Umständen wurde bei einem Profil mit 2-Faktor-Authentisierung fälschlicherweise ein Chipkartensymbol angezeigt. Beim Wechsel auf ein Profil mit Chipkarte wurde eine Fehlermeldung angezeigt, dass die Chipkarte nicht richtig initialisiert sei. Dieses Problem wurde behoben.

# Problembehebung nach Änderung der DNS-Einträge in der VPN Bypass-Konfiguration

# Problembehebung beim Aufruf der HotSpot-Anmeldung

Die HotSpot-Anmeldung wurde nicht korrekt aufgerufen, wenn die Autostart-Option "Icon im System Tray" ausgewählt war. Dieses Problem wurde behoben.

# Problembehebung einer fälschlicherweise angezeigten PIN-Abfrage

Bei der Verwendung des CSP Benutzerzertifikatsspeichers wurde u.U fälschlicherweise eine PIN abgefragt. Dieses Problem wurde behoben. Ebenso wurde die Option zur PIN-Abfrage im Falle des CSP Benutzerzertifikatsspeichers im Client Plug-in entfernt.

# Verbesserung der Kompatibilität zu Fremdgateways bei der Adressierung via IPv6

# PAP/CHAP-Fehler beim Verbindungsaufbau

Unter bestimmten Umständen zeigt der VPN-Client beim IKEv2-Verbindungsaufbau einen PAP/CHAP-Fehler an. Dieser lässt sich durch den Anwender durch Öffnen des VPN-Profils und Bestätigen mit "Ok" beheben. Dieses Problem wurde behoben.

# Überarbeitung der Funktion "Verbindungsaufbau vor Windows-Anmeldung"

Um einer möglichen Priviledge Escalation vorzubeugen, wurde die Funktion "Verbindungsaufbau vor Windows-Anmeldung" überarbeitet. Hierbei konnte ein Standard-Benutzer, sofern diese Funktion nicht über die Konfigurationssperren deaktiviert war, sich Administratorrechte, z.B. über eine konfigurierte CMD-Shell, erschleichen. Mit dieser Änderung können nur vom Administrator im Verzeichnis C:\ProgramData\NCP\SecureClient\scripts\ angelegte Batch-Dateien ausgewählt werden.

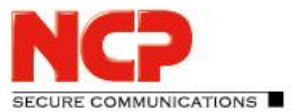

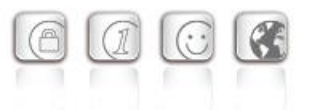

# Verbesserung der Kompatibilität zu Juniper SRX-Gateways im Falle der ReKeying-Phase

### Unterstützung von RFC 8598

In RFC 8598 ist die Weitergabe der Split-DNS-Konfiguration durch das VPN Gateway an den VPN Client definiert. Dieses RFC wird ab dieser Clientversion unterstützt.

### Netzwerkverbindung nach Installation dauerhaft getrennt

Nach der Installation des Clients war die Netzwerkverbindung dauerhaft getrennt. Erst nach dem Reboot des Rechners war wieder eine Netzwerkkommunikation möglich. Dieses Problem wurde behoben.

#### Problem beim Importieren eines zuvor exportierten Profils

Der Import eines exportierten Profils in einen 13-er Client schlug fehl. Dieses Problem wurde behoben.

Allgemeine Verbesserungen beim INI- oder PCF-Datei-Import

#### Verbesserung der Kompatibilität zu Fremdgateways hinsichtlich IP-Adresszuweisung

Wurde dem VPN Client während des Verbindungsaufbaus eine IP-Adresse, endend mit .255, zugewiesen, so war kein Routing durch den VPN-Tunnel möglich. Dieses Problem wurde behoben.

# **3. Bekannte Einschränkungen**

#### Option: "Dialog für Verbindungsaufbau automatisch Öffnen"

Unter bestimmten Umständen funktioniert die Logon-Option "Dialog für Verbindungsaufbau automatisch Öffnen" nicht.

#### Applikationsbasierte VPN Bypass Konfiguration

Die Konfiguration eines DNS innerhalb der VPN Bypass Konfiguration macht eine darin enthaltene applikationsbasierte Regel unwirksam.

#### PIN-Menüeinträge

Bei der Verwendung von Hardware-Zertifikaten sind die PIN-Menüeinträge "PIN eingeben/zurücksetzen/ändern" / "Enter/Reset/Change PIN" ohne Funktion, jedoch fälschlicherweise auswählbar.

#### Seamless Roaming

Unter bestimmten Umständen verbleibt der VPN-Tunnelstatus beim Wechseln von WLAN auf LAN auf "Tunnel logisch halten" und eine funktionale Verbindung über LAN wird nicht aufgebaut. Dies muss durch manuelles Trennen und Verbinden geschehen.

**COMMUNICATIONS** 

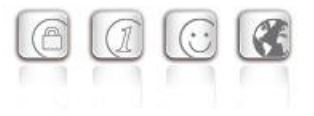

### Home Zone und IPv6

Ist in den Firewall-Einstellungen des VPN-Clients die vordefinierte Home Zone-Regel aktiv, so werden im definierten Home Zone-Netzwerk ausgehende IPv6-Pakete in das lokale Netzwerk verworfen.

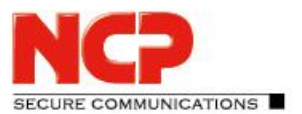

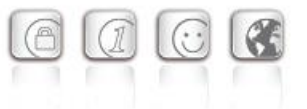

**Major-Release: 13.04 r29378 Datum: April 2022**

#### Voraussetzungen

#### **Microsoft Windows Betriebssysteme:**

Die folgenden Microsoft Windows Betriebssysteme werden mit diesem Release unterstützt:

- Windows 11, 64 Bit (bis einschließlich Version 21H2)
- Windows 10, 64 Bit (bis einschließlich Version 21H2)

#### Die folgenden Funktionen sind ab dieser Clientversion nicht mehr verfügbar:

• Verbindungsmedium: Modem, xDSL, ext. Dialer

#### Neue Verzeichnisstruktur

Aus Gründen der Betriebssicherheit und der Kompatibilität zu Windows wurde die Verzeichnisstruktur des NCP Secure Clients ab der Version 12.0 geändert. Folgende Verzeichnisse die bei älteren Clientversionen im Installationsverzeichnis innerhalb

Programme\NCP\SecureClient\ waren sind in ProgramData\NCP\SecureClient\ gewandert:

arls, cacerts, certs, config, crls, CustomBrandingOption, data, hotspot, log, statistics

Dabei handelt es sich um Konfigurationsdateien, Zertifikate oder Log-Dateien. Binaries oder Ressourcen verbleiben in Programme\... .

Während eines Updatevorganges wird die neue Verzeichnisstruktur automatisch angelegt und die Clientkonfiguration entsprechend übertragen. So werden Konfigurationspfade innerhalb der Zertifikatskonfiguration, welche die Variable %InstallDir% enthalten, in Pfade mit %CertDir% umgeschrieben. Dabei bezeichnet %CertDir% den Pfad

C:\ProgramData\NCP\SecureClient\certs.

Anmerkung: Der Konfigurationseintrag %CertDir%\client1.p12 ist gleichwertig zu client1.p12.

# **1. Neue Leistungsmerkmale und Erweiterungen**

#### Überarbeitete Hotspot-Anmeldung

Ab dieser Version 13.0 des NCP Secure Clients wird der Chrome-basierte Microsoft Edge-Webbrowser mittels WebView2-Runtime aufgerufen und ausschließlich für den Zweck der Anmeldung an einem Hotspot verwendet. Voraussetzung hierfür ist die installierte WebView2- Runtime (ab der Version 94.0.992.31 oder neuer) innerhalb des Betriebssystems.

# NCP Secure Entry Client

Release Notes

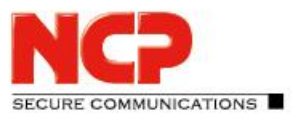

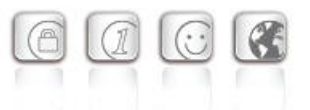

Die WebView2-Runtime kann hier heruntergeladen werden: <https://developer.microsoft.com/en-us/microsoft-edge/webview2/#download-section>

# INI-Datei-Import für max. 250 Split Tunneling Remote Netzwerke

Sowohl für IPv4 als auch für IPv6 können jeweils bis zu 250 Split Tunneling Konfigurationen via INI-Datei in den Client importiert werden.

# Neuer Split-DNS-Parameter

Die gezielte Umleitung von DNS-Requests in den VPN-Tunnel kann durch Setzen des Parameters DomainInTunnel in der INI-Datei mit einer max. Stringlänge von 1023 konfiguriert werden. Der String enthält, via Komma separiert, die aufzulösenden Domainnamen:

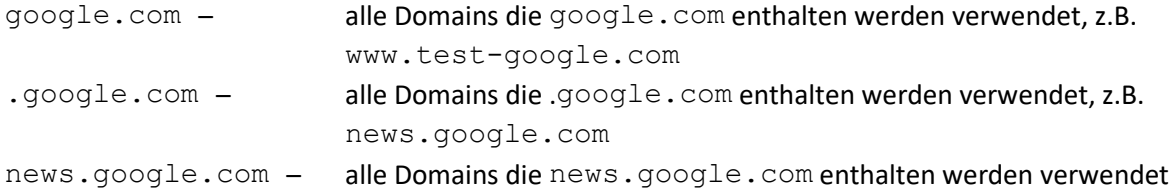

# Unterstützung der WPA3-Verschlüsselung

Der im NCP Secure Client integrierte WLAN-Manager kann nun auch mit WPA3 verschlüsselte WLANs verwalten.

# Unterstützung von RFC 7296

In RFC 7296 ist die Weitergabe von Split Tunneling-Remote Netzwerken durch das VPN Gateway an den VPN Client definiert. Dieses RFC wird ab dieser Clientversion unterstützt.

# Erweiterung des VPN-Status in der Windows-Registry

Bisher ließ sich der Verbindungsstatus des NCP Clients in der Registry unter "Computer\HKEY\_LOCAL\_MACHINE\SOFTWARE\WOW6432Node\NCP engineering GmbH\NCP RWS/GA\6.0" für den Parameter SecClCsi mit den Werten

0 = nicht verbunden

und

 $1$  = verbunden

auslesen. Ab dieser Version speichert der Client weitere Zustände unter folgendem Ort in der Windows-Registry ab:

HKEY\_LOCAL\_MACHINE\SOFTWARE\NCP engineering GmbH\NCP Secure Client bzw.

HKEY\_LOCAL\_MACHINE\SOFTWARE\WOW6432Node\NCP engineering GmbH\NCP Secure Client

Der zugehörige Parameter ConnectState kann dabei die folgenden Werte annehmen:

#### 0 = Verbindung ist getrennt

1 = Verbindung wird aufgebaut

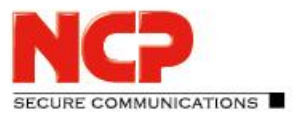

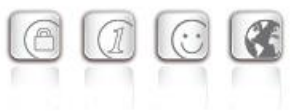

- 2 = Verbindung ist erfolgreich aufgebaut
- 3 = Internetverbindung ist unterbrochen, VPN-Verbindung wird gehalten

# **2. Verbesserungen / Fehlerbehebungen**

#### Überarbeitetes Datei-Handling der ncp.db

In seltenen Fällen wurde die Datei ncp.db während des Betriebes unbrauchbar, wodurch der Client seine Lizenz verloren hatte. Dieses Problem wurde behoben.

# "Network Location Awareness" bei aktiver NCP-Firewall nicht verfügbar

Bei aktivierter Client-Firewall ist die "Network Location Awareness" des Windows Betriebssystems nicht verfügbar. Für den Fall der ausschließlich gewünschten Friendly Network Detection-Funktionalität kann durch Konfigurieren einer Client-Firewall-Regel "jeden Netzwerkverkehr bidirektional zulassen" und Setzen eines Registry-Keys die "Network Location Awareness" des Windows Betriebssystems genutzt werden. Hierzu ist in der Registry innerhalb HKEY\_LOCAL\_MACHINE\SYSTEM\CurrentControlSet\Services\ncprwsnt der Parameter RegDw "WscIntegration"=0 zu konfigurieren. Der Standardwert dieses Parameters ist 1.

# Option "WLAN bei gestecktem LAN-Kabel ausschalten": Problem mit Hyper-V

Bei genutzter Hyper-V-Funktionalität wurde der WLAN-Adapter bei gesetzter "WLAN bei gestecktem LAN-Kabel ausschalten"-Option fälschlicherweise deaktiviert. Dieses Problem wurde behoben.

#### Automatische Anmeldung via Credential Provider

Bei Verwendung der Logon-Option mit konfigurierten User-Credentials konnte ein gesperrter Windows-Arbeitsplatz durch Auswahl des NCP Credential Providers entsperrt werden. Dieses Problem wurde behoben.

# Problembehebung bei mehreren Zertifikaten mit gleichem Issuer und Subject im Windows-Zertifikatsspeicher

Sind im Windows-Zertifikatsspeicher Zertifikate mit identischem Issuer und Subject enthalten, wurde unter Umständen das falsche, abgelaufene Zertifikat vom Client verwendet und mit der Meldung "unable to get issuer certificate" quittiert. Dieses Problem wurde behoben.

#### Geänderter Standardwert in den FND-Optionen

Der Standardwert für die Option "Auf bekannte Netze periodisch prüfen" wurde von 0 Sek. auf 3600 Sek. geändert.

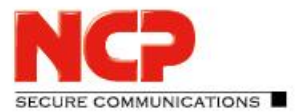

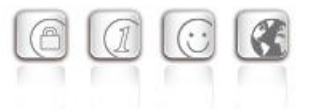

# Unvollständige Log-Dateien

Unter bestimmten Umständen kam es zu fehlerhaften Schreibzugriffen auf die Client-Log-Dateien, so dass im schlechtesten Fall Log-Einträge fehlten. Dieses Problem wurde behoben.

# Überarbeitete Installationsroutine

In seltenen Fällen wurde nach Ende des Installationsvorganges, vor dem Rechner-Neustart, die Netzwerkverbindung komplett getrennt. Dieses Problem wurde behoben. Des Weiteren wurde innerhalb des MSI-Installationsvorganges die "Programm reparieren"-Funktionalität entfernt.

# Fehler nach dem Standby-Zustand in Verbindung mit IPv6 behoben

Nach dem Standby-Zustand des PCs kam es mit IPv6 zu Verbindungsproblemen. Dieser Fehler wurde behoben.

### Problem bei der Installation mit certmgr.exe

Bei der Installation des NCP Secure Clients wurde die von Microsoft erstellte Datei certmgr.exe zur Installation des NCP-Herstellerzertifikates verwendet. Diese Datei wurde als nicht signiert erkannt. Ab dieser Version wird anstatt certmgr.exe die neuere certutil.exe verwendet. Das Problem wurde dadurch behoben.

#### Dynamische Zertifikatsauswahl

Die Zertifikatsauswahl wurde entscheidend verbessert, zudem werden künftig nurmehr gültige Zertifikate importiert.

#### Fehlerbehebung im ESP-Header für IPv6

#### Überarbeitete Parametersperren in der Client-GUI

In der Client-GUI wurden Maßnahmen getroffen, dass gesperrte Schaltflächen sich nicht durch bestimmte Tools aktivieren lassen und dadurch gesperrte Funktionen zur Verfügung gestellt werden.

Behebung eines Problems beim Verbindungsaufbau mit VPN Path Finder via IPv6

Verbesserung der FND-Kompatibilität zu Netzwerk-Switches

#### Optimierung des Aufbaus einer IKEv2-Verbindung mit EAP

In bestimmten Situationen konnte der Aufbau des VPN-Tunnels mit IKEv2 und EAP ungewöhnlich lang dauern. Dieses Problem wurde behoben.

Verbesserung der VPN-Bypass-Kompatibilität zu MS Teams

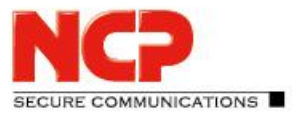

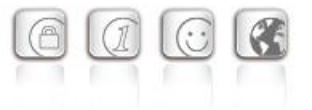

# **3. Bekannte Einschränkungen**

# Option: "Dialog für Verbindungsaufbau automatisch Öffnen"

Unter bestimmten Umständen funktioniert die Logon-Option "Dialog für Verbindungsaufbau automatisch Öffnen" nicht.

# **4. Hinweise zum NCP Secure Entry Client (Win32/64)**

Weitere Informationen zum letzten Stand der Entwicklung der NCP-Produkte erhalten Sie auf der Website:

<https://www.ncp-e.com/de/service/download-vpn-client/versionsinformationen.html>

Weitere Unterstützung bei Fragen zum Enterprise, erhalten Sie über die Mail-Adressen auf folgender Seite:

<https://www.ncp-e.com/de/unternehmen/kontakt.html>

E-Mail[: support@ncp-e.com](mailto:support@ncp-e.com)

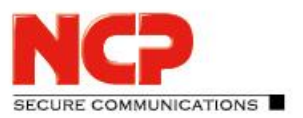

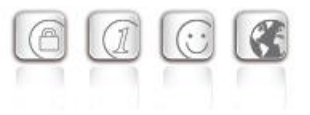

# **5. Leistungsmerkmale**

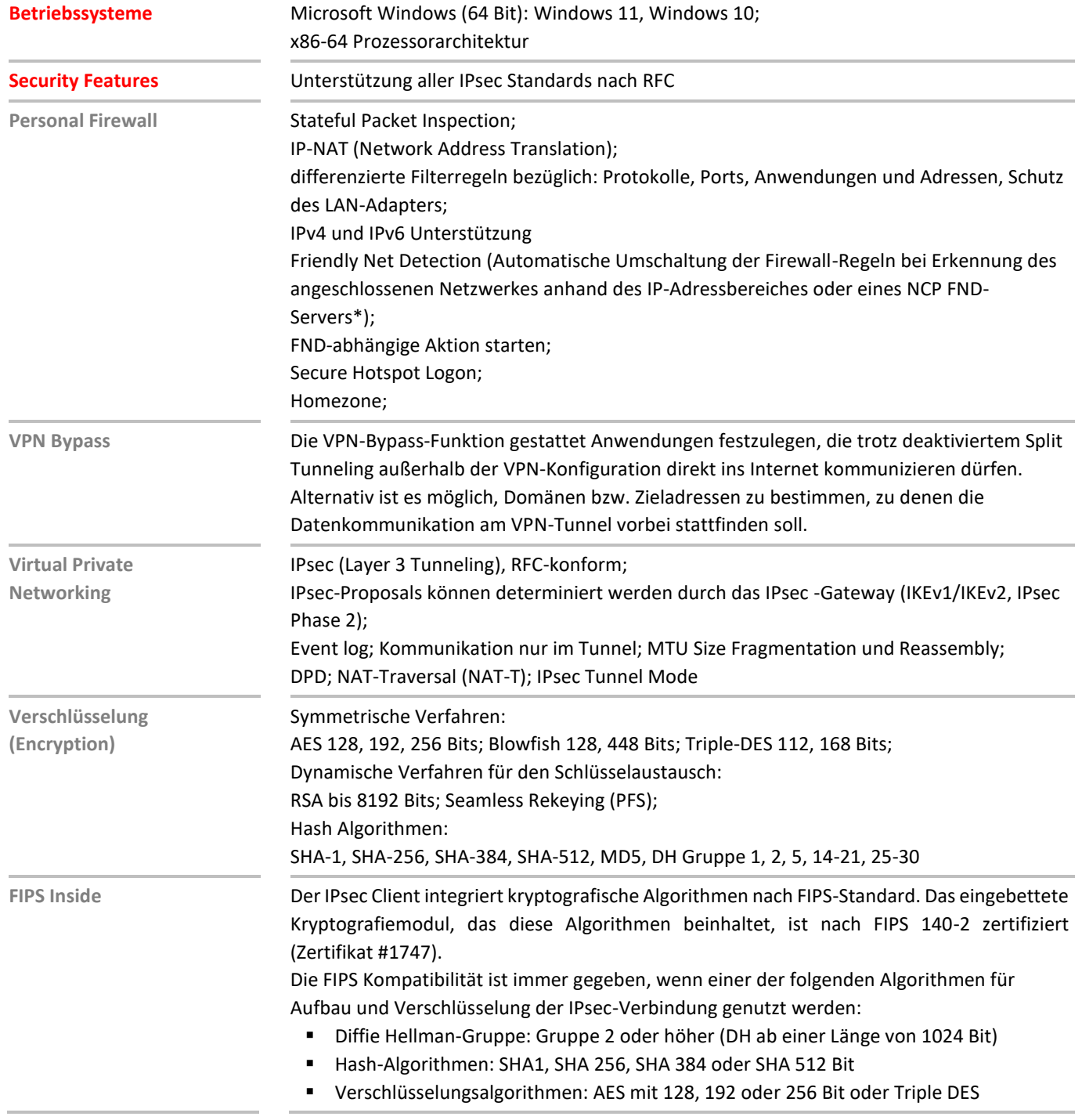

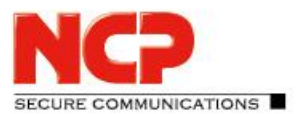

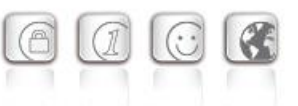

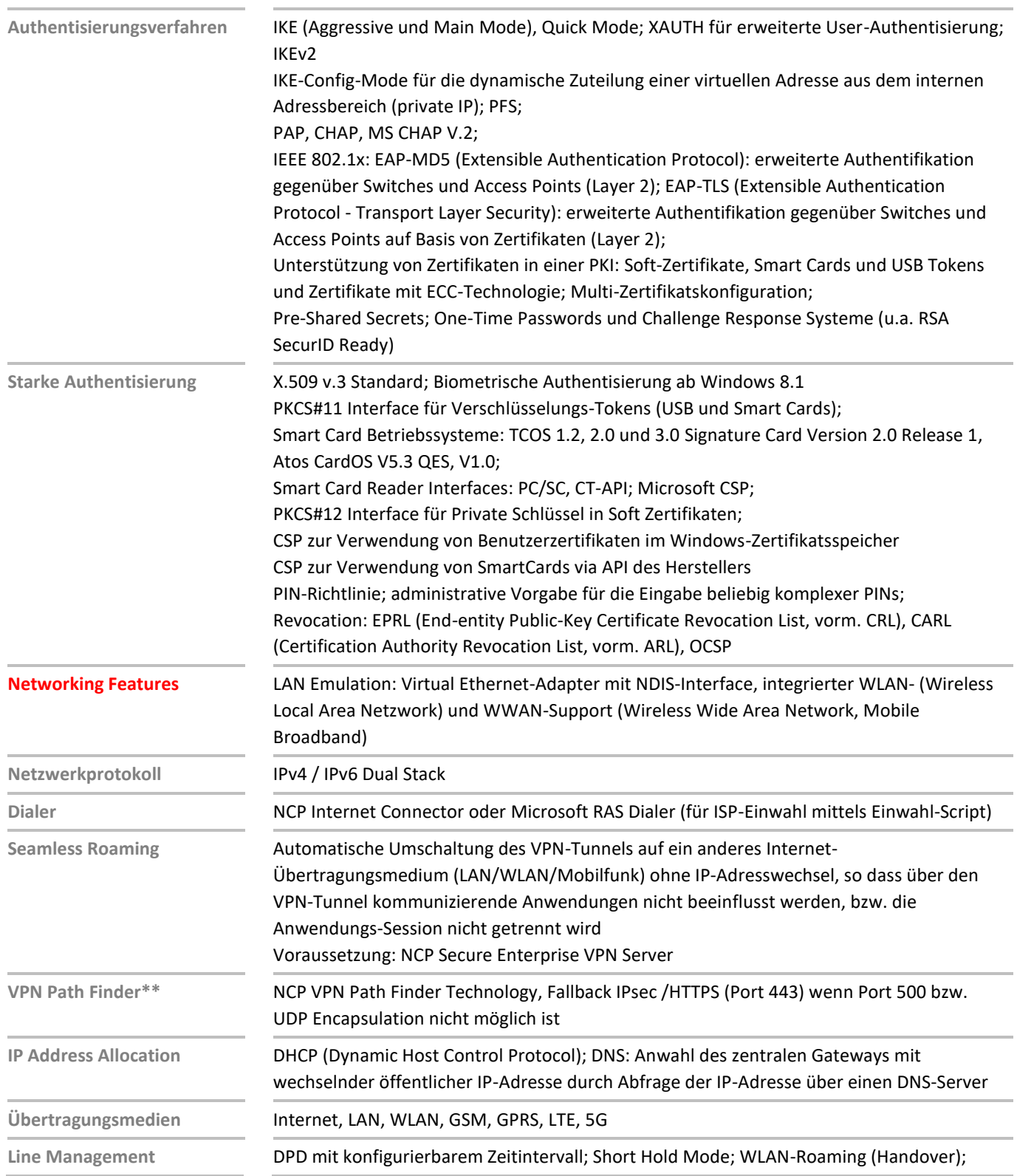

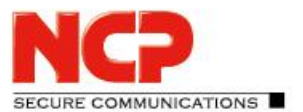

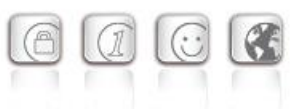

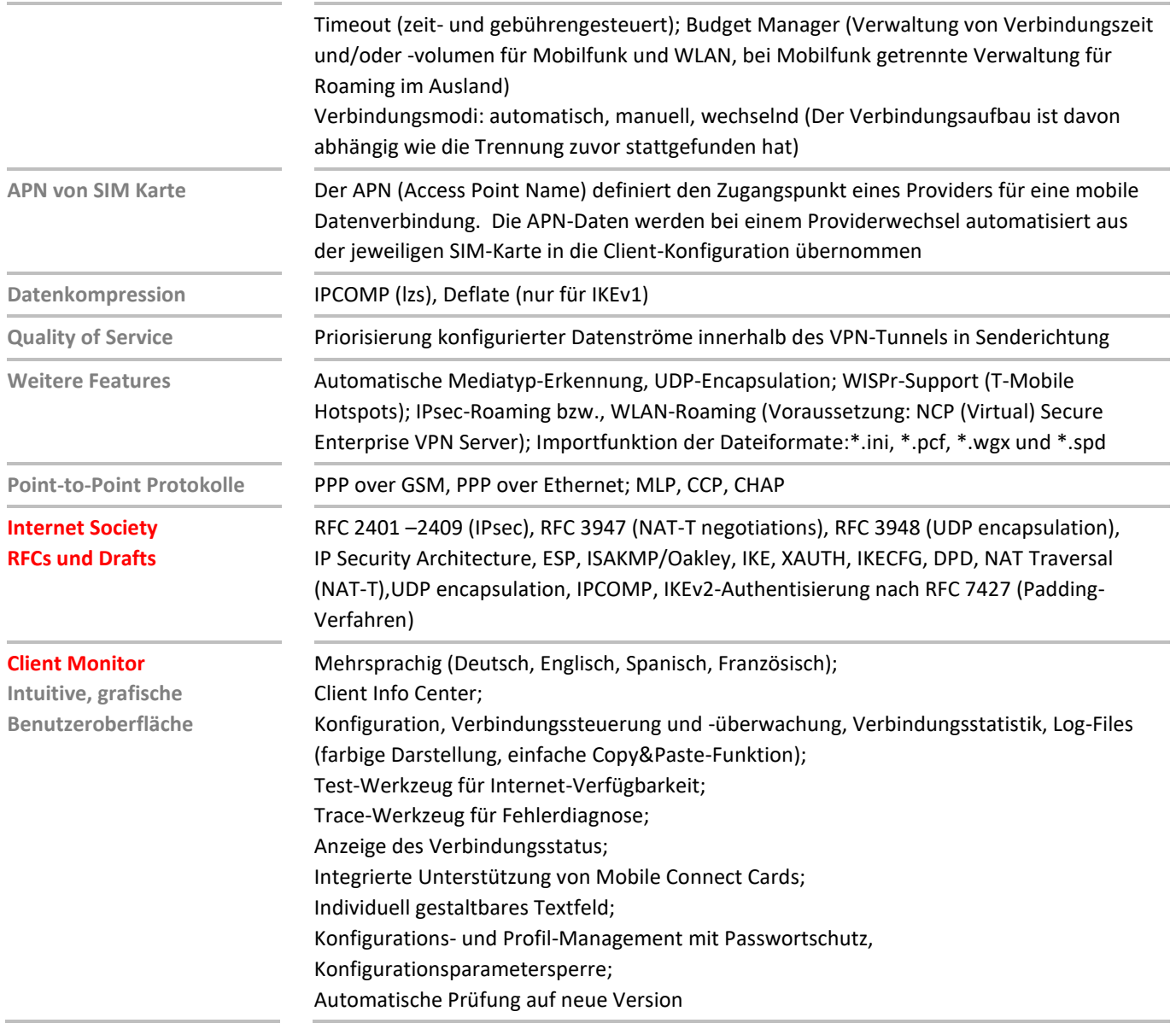

\*) NCP FND-Server kann kostenlos als Add-On hier heruntergeladen werden: <https://www.ncp-e.com/de/service/download-vpn-client/>

# \*\*) Voraussetzung: NCP VPN Path Finder Technology am VPN Gateway erforderlich

Weitere Informationen zum NCP Secure Entry Client finden Sie hier:

<https://www.ncp-e.com/de/produkte/ipsec-vpn-client-suite/vpn-clients-fuer-windows-10-8-7-macos/> Eine kostenlose 30-Tage Vollversion können Sie hier herunterladen: <https://www.ncp-e.com/de/service/download-vpn-client/#c28557>

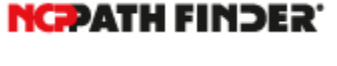

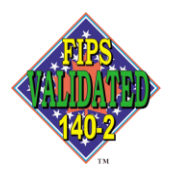